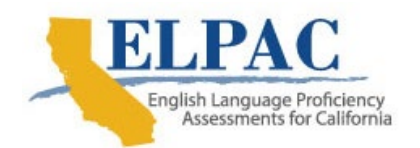

# **Text-to-Speech for the Initial and Summative English Language Proficiency Assessments for California**

### **What Is Text-to-Speech?**

Text-to-speech (TTS) is an assistive technology that reads digital text aloud. This embedded technological accommodation allows a student's testing device to use a built-in voice pack to read aloud on-screen content, such as text and alternative text of an image, to the student during tests. Text-to-speech is available only for the Listening, Speaking, and Writing domains in the Initial and Summative English Language Proficiency Assessments for California (ELPAC).

# **Considerations for Using TTS**

There are audio files provided for many items in the ELPAC Listening, Speaking, and Writing domains. TTS will override these files with the digital voice, versus the more natural language recorded in the default files. Refer to [table 1](#page-2-0) for the information per domain.

## **What Are the Different TTS Settings?**

Local educational agencies can assign the specific TTS setting in the Test Operations Management System for a student with a documented need in an individualized education program or Section 504 plan.

- $\bullet$  TTS stimuli and items: All item, passage, and image alternative text<sup>[1](#page-0-0)</sup> are read aloud to the student upon selection of the *Speak Passage* or *Speak Question* option from the context menu.
- TTS passages: Only stimuli and associated image alternative text are read aloud to the student upon selection of the *Speak Passage* option in the context menu.
- TTS items: Only item, response selection, and image alternative text are read aloud to the student upon selection of the *Speak Question* option in the context menu. If there are no on-screen text or images in an item, then the TTS options will not appear in the item context menu.

<span id="page-0-0"></span> $1$  Alternative text is designed to provide a textual equivalent of the image. Some images have limited alternative text to preserve the construct of the corresponding item or stimulus. Test examiners should continue to use the appropriate *Directions for Administration* during administration.

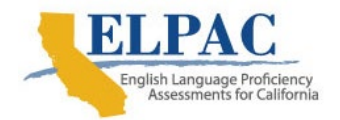

#### **How Is TTS Accessed?**

TTS can be accessed through the context menu, which is located at the top right of the passage (*figure 1*).

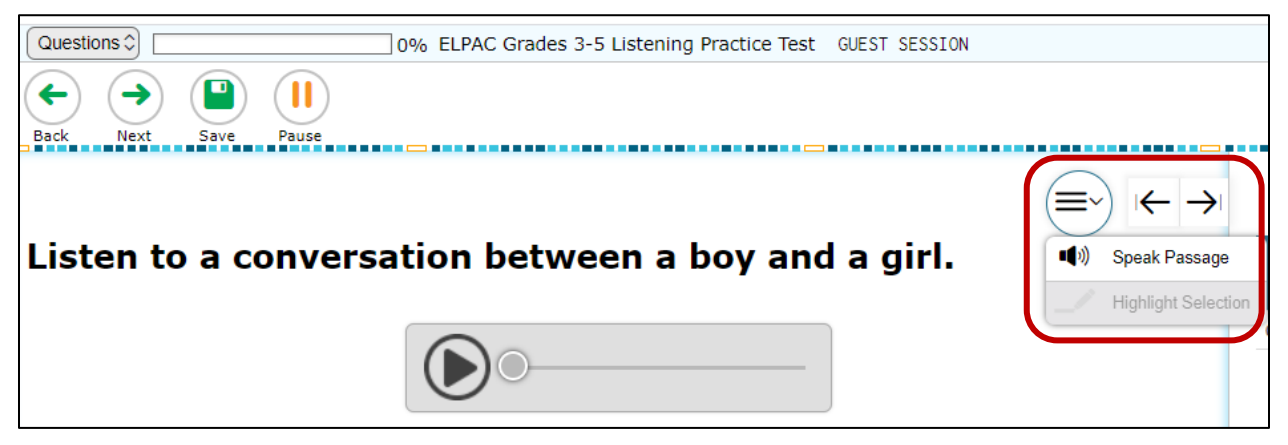

**Figure 1. Context menu option for passage**

<span id="page-1-0"></span>It can also be accessed through the context menu at the top-right corner of the item [\(figure 2\)](#page-1-1).

<span id="page-1-1"></span>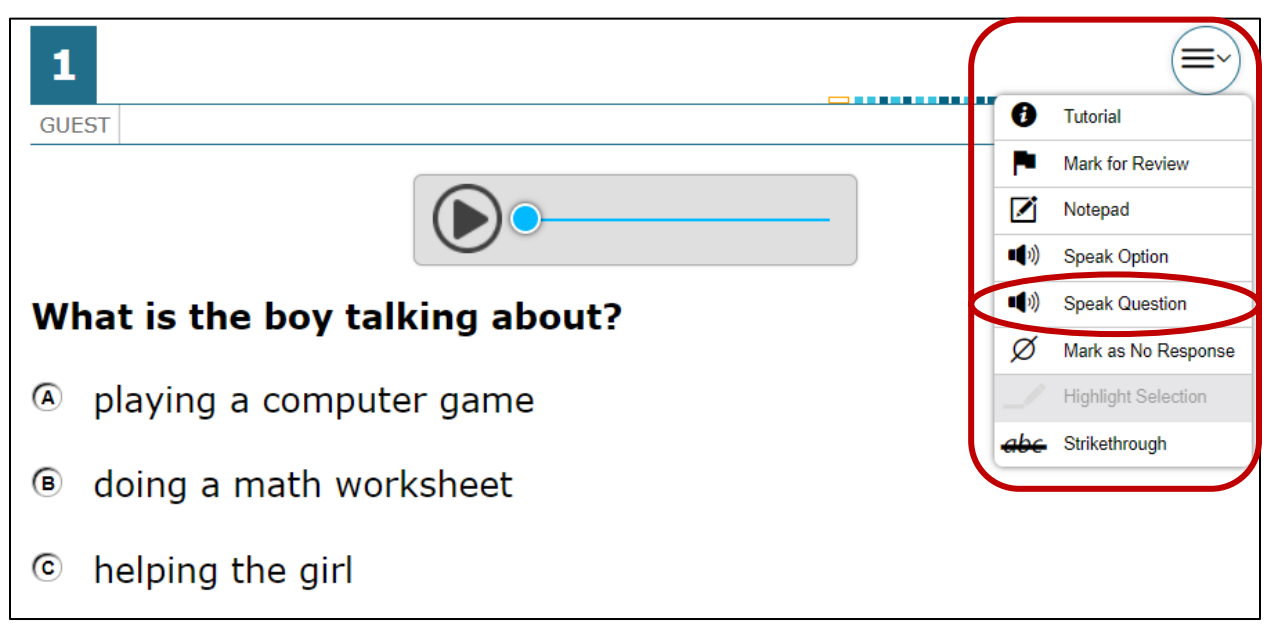

**Figure 2. Context menu option for option or question**

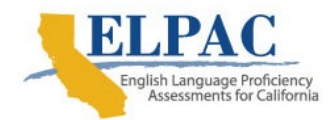

Text-to-Speech for the Initial and Summative ELPAC

In the Writing domain, the student's written response can be read aloud using TTS, accessed by selecting the [**Speaker**] icon [\(figure 3\)](#page-2-1).

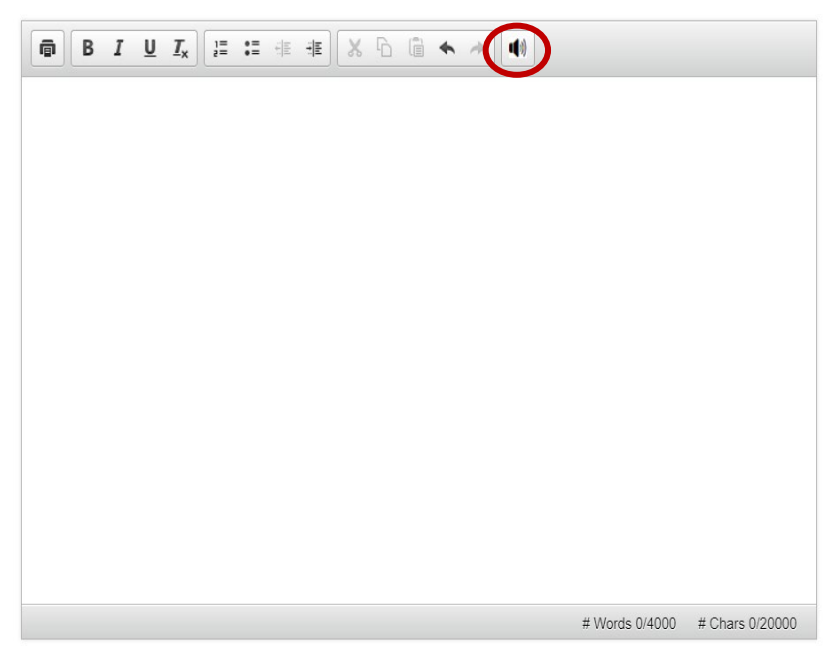

**Figure 3. Option in the writing box for TTS**

#### <span id="page-2-1"></span>**How Does TTS Work for Each Domain?**

#### **Table 1. TTS Description by Domain**

<span id="page-2-0"></span>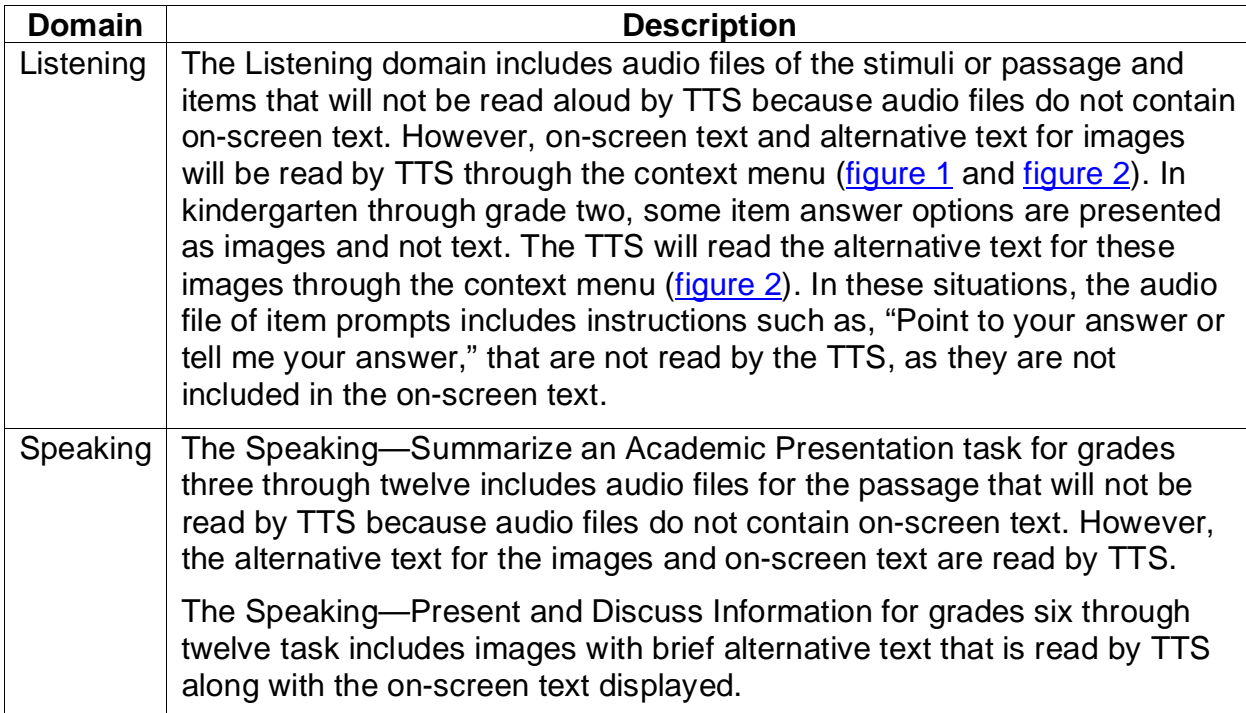

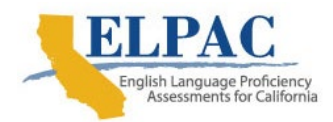

#### [Table 1](#page-2-0) *(continuation)*

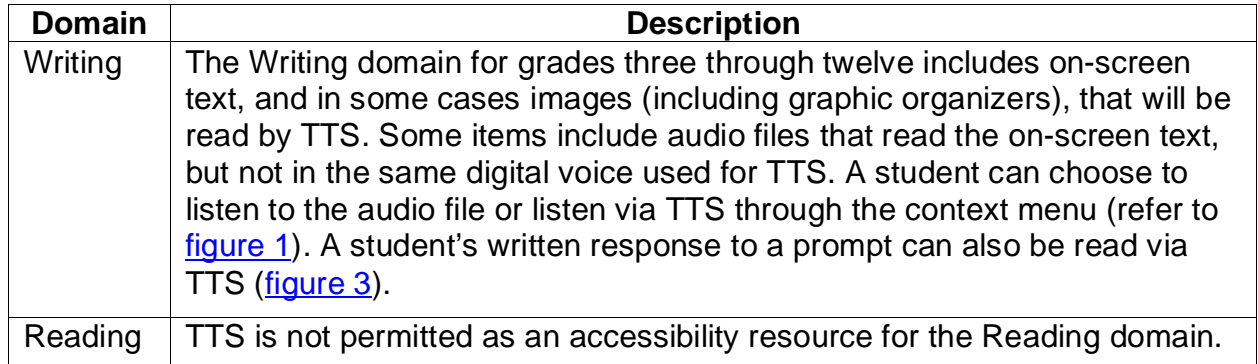